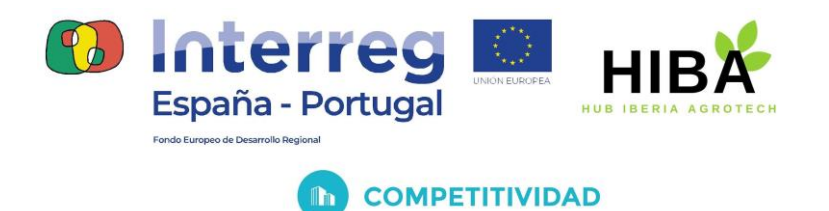

# **ENTREGABLE 29: MANUAL DO UTILIZADOR PARA SISTEMAS DE APOIO À DECISÃO USANDO ASSISTENTES VIRTUAIS**

(Novembro 2022)

しめる

0762\_HIBA\_6\_E Proyecto cofinanciado por el Fondo Europeo de Desarrollo Regional (FEDER), Programa Interreg V-A España-Portugal 2014-2020 (POCTEP)

しりなしりなしりなしりなしりなしりな

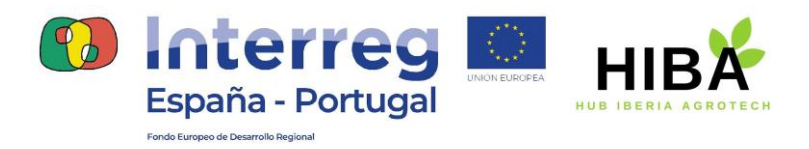

**COMPETITIVIDAD** 

 $\ln$ 

**CONTEÚDOS**

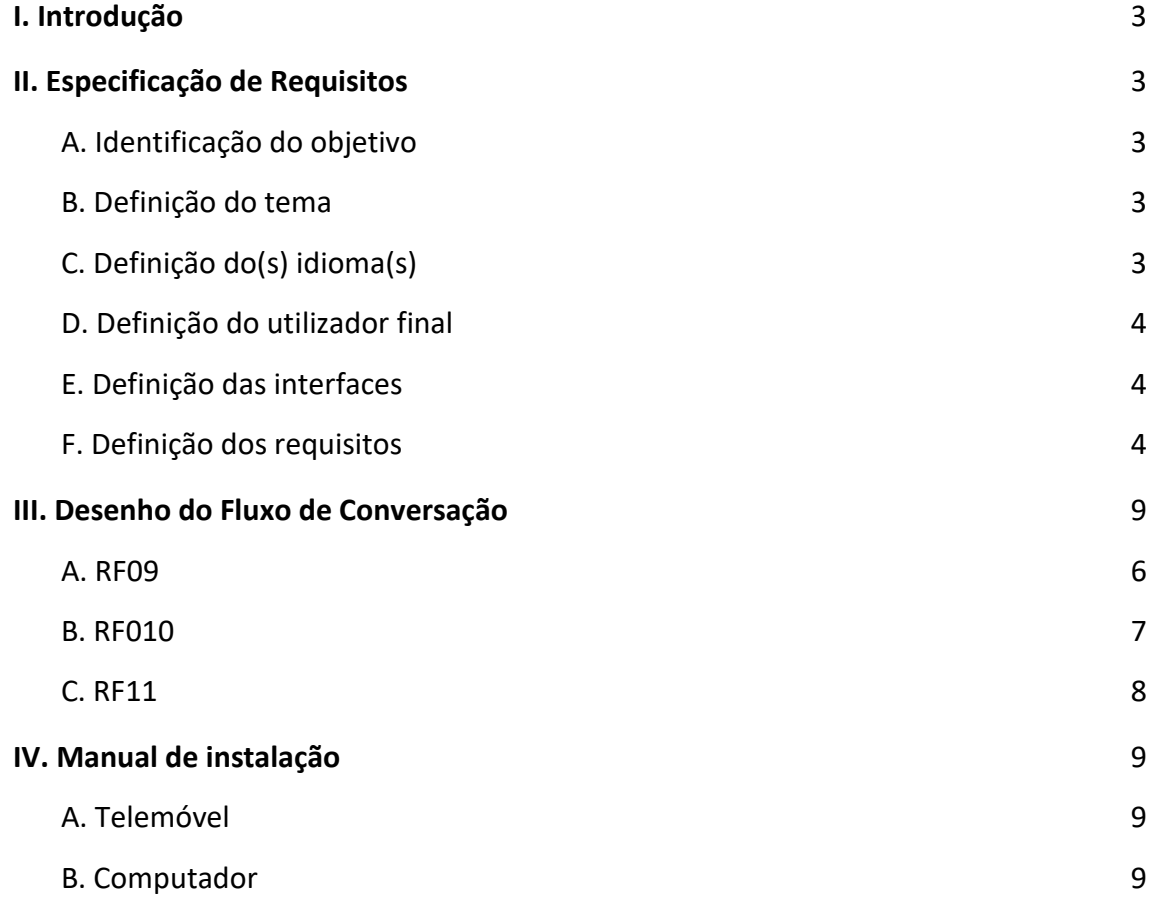

 $\mathbb{R}^2$ 

そくわとしけなしわなしみなどのなどなどのない

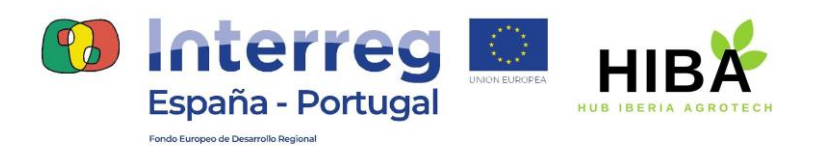

## I. Introdução

**COMPETITIVIDAD** 

<span id="page-2-0"></span>O objetivo deste documento é apresentar aspectos importantes no desenvolvimento do assistente virtual para apoio à tomada de decisão, utilizando a plataforma de desenvolvimento de assistentes virtuais Dialogflow.

O presente documento está dividido em quatro capítulos, o primeiro capítulo faz a introdução deste relatório. O segundo capítulo apresenta os requisitos funcionais que foram para o assistente virtual. O terceiro capítulo apresenta o desenho do fluxo de conversação para suportar alguns dos requisitos que foram identificados e apresentados no capítulo II. O quarto e último capítulo apresenta o manual de instalação do assistente virtual.

### II. Especificação de Requisitos

<span id="page-2-2"></span><span id="page-2-1"></span>Nesta seção será apresentado o processo de análise e especificação dos requisitos do assistente virtual.

#### A. Identificação do objetivo

O objetivo é auxiliar os utilizadores finais a utilizarem as ferramentas digitais disponíveis, no que concerne à sua compreensão; as funcionalidade e aplicações reais das ferramentas; a interpretação dos dados gerados (numéricos, imagens e índices); e a tomada de decisões, baseada nas informações obtidas, para a gestão mais eficiente dos fatores de produção (solo, água, nutrientes, fitofármacos) e atividades agrícolas.

#### B. Definição do tema

<span id="page-2-3"></span>O tema que será abordado por este assistente é a Gestão da rega e problemas associados.

しょうしゅうしゅうしゅうしゃ

#### C. Definição do(s) idioma(s)

<span id="page-2-4"></span>O idioma padrão do assistente será o português.

(東京(東)

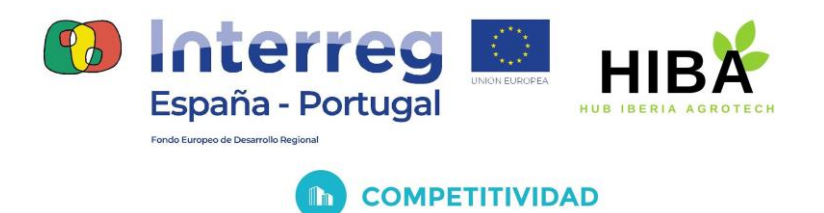

#### D. Definição do utilizador final

<span id="page-3-0"></span>O assistente virtual está destinado para técnicos, consultores, profissionais que fornecem assistência/suporte técnico a agricultores, cooperativas, associações e agricultores.

#### E. Definição das interfaces

<span id="page-3-1"></span>O assistente virtual deve utilizar páginas web e/ou redes sociais empresariais como interface de conversação.

#### F. Definição dos requisitos

<span id="page-3-2"></span>A Tabela 1 apresenta os requisitos identificados, que o assistente deve cumprir no final do desenvolvimento.

くうちくりととうだいないりないでないり

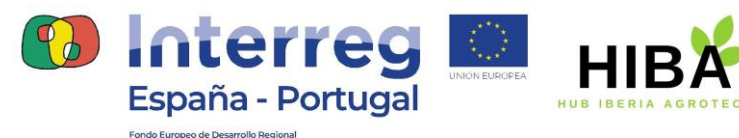

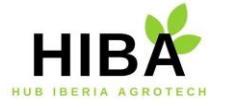

#### **COMPETITIVIDAD**  $\ln$

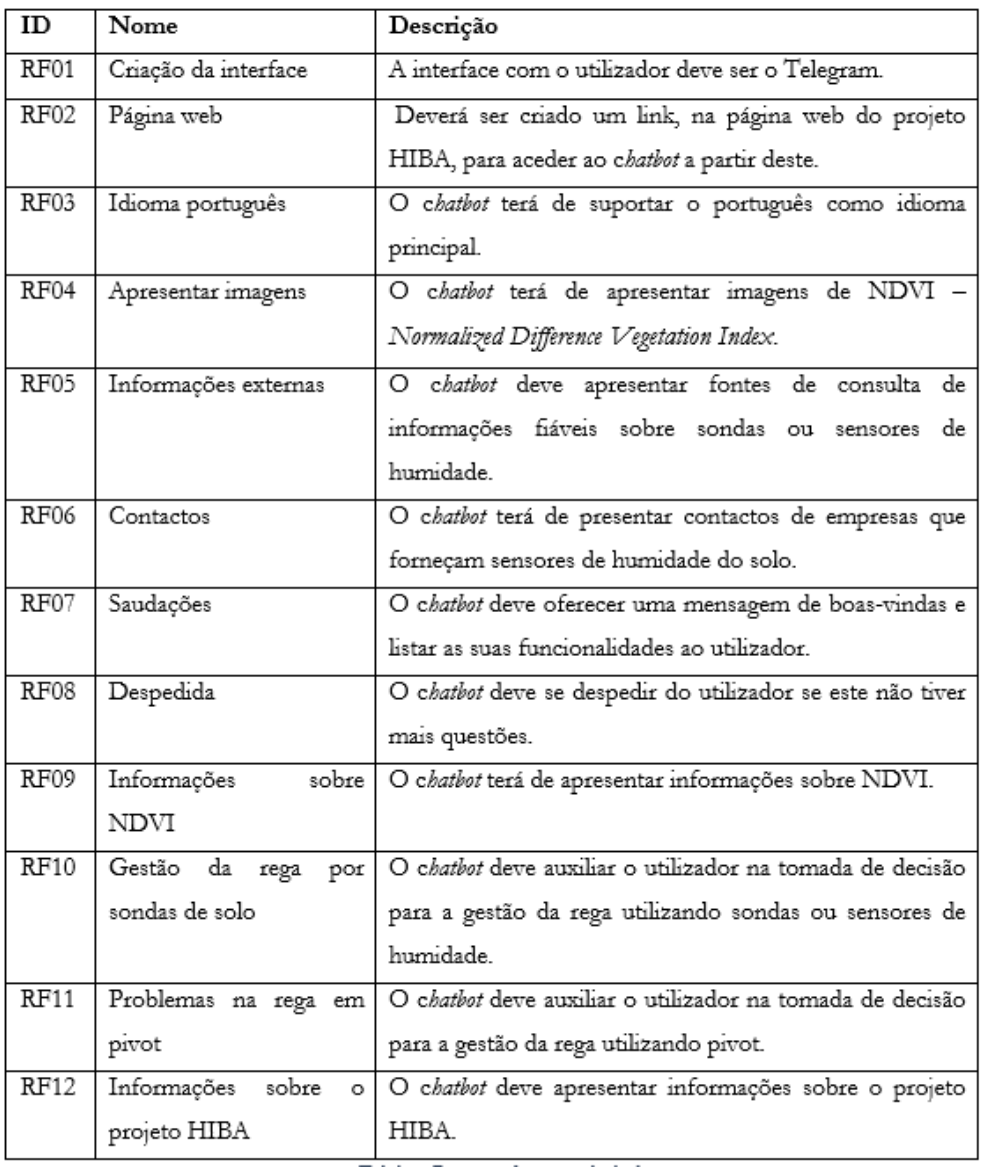

**Tabela 1:** Requisitos funcionais do chatbot

 $\delta$ 

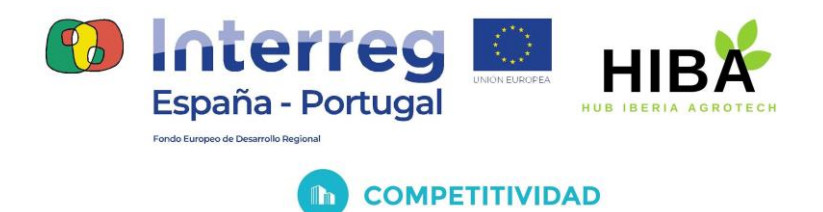

 $\ln$ 

## III. Desenho do Fluxo de Conversação

Nesta seção serão apresentados os fluxos de conversação para os requisitos funcionais RF09, RF10 e RF11 que foram criados no Jamboard.

A. RF09

<span id="page-5-0"></span>O requisito RF09 descreve que o chatbot terá de apresentar informações sobre NDVI. A Figura 1 mostra um dos dois slides criados no Jamboard, para esse requisito.

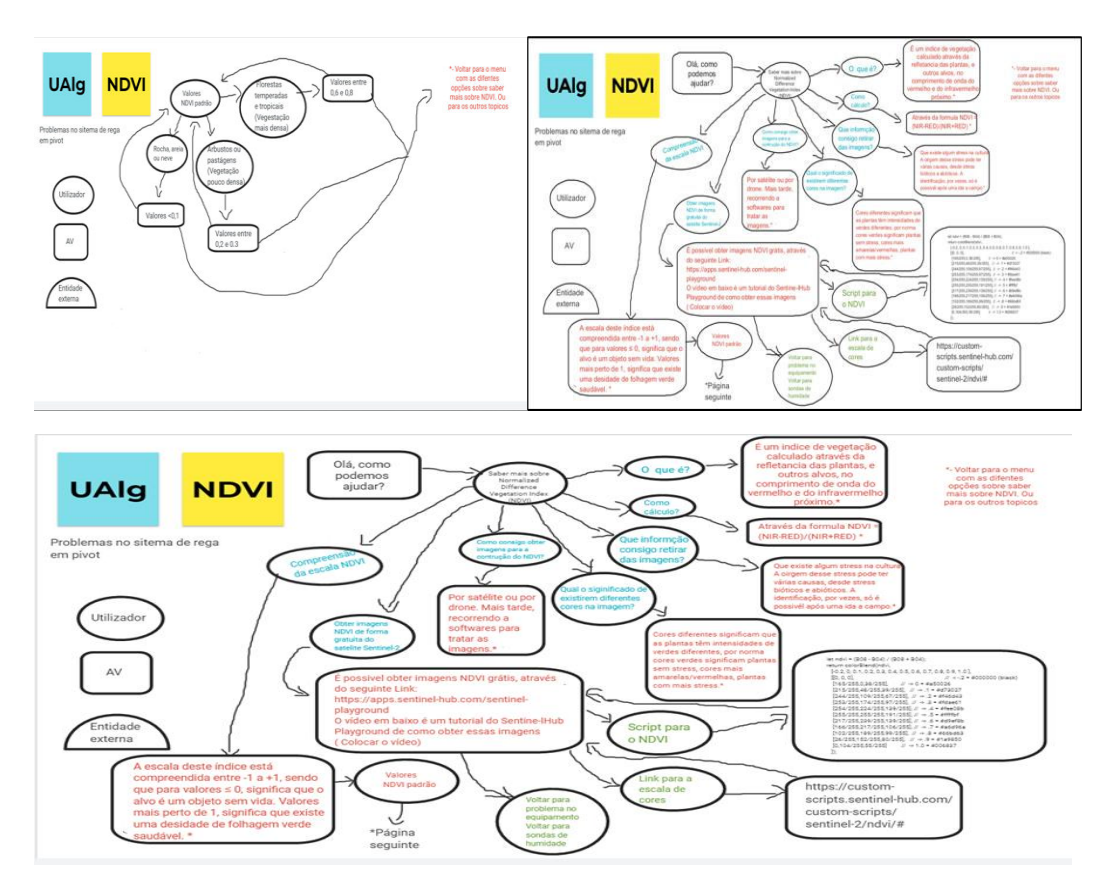

**Figura 1:** Fluxo de conversação RF09

そのちくりなしりなしりなしりなしりなしりた

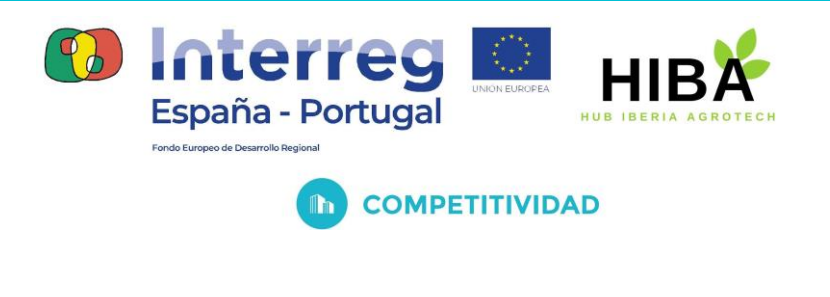

#### B. RF010

<span id="page-6-0"></span>O RF10 especifica que o chatbot deve auxiliar o utilizador na tomada de decisão para a gestão da rega utilizando sondas ou sensores de humidade. A Figura 2 mostra um dos dois slides criados no Jamboard, para esse requisito.

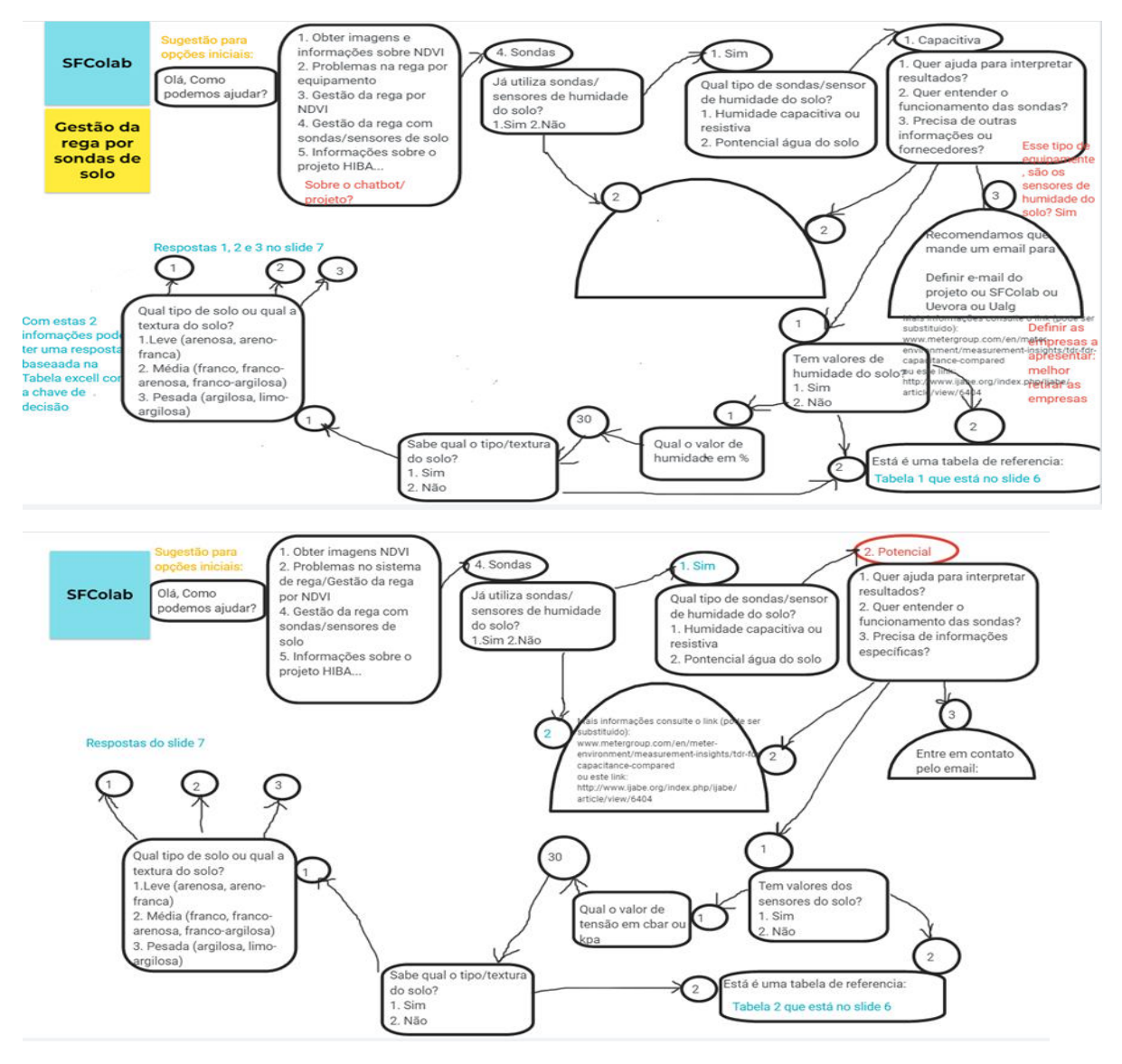

**Figura 2:** Fluxo de conversação RF10

0762\_HIBA\_6\_E Proyecto cofinanciado por el Fondo Europeo de Desarrollo Regional (FEDER), Programa Interreg V-A España-Portugal 2014-2020 (POCTEP)

 $\mathfrak{G}$ 

₫

贞

₫

 $\mathfrak{b}$ 

そくわちくりなしりなしりなしりなしりなしりな

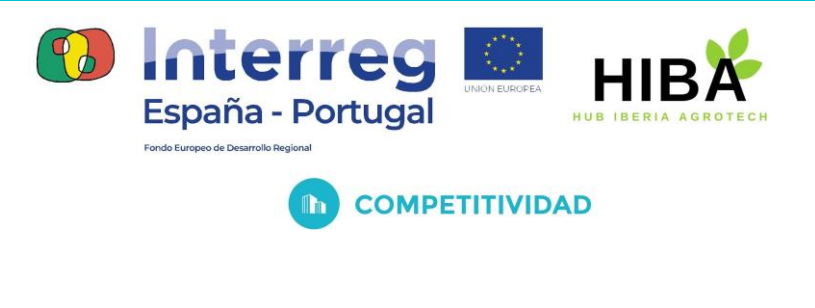

C. RF11

<span id="page-7-0"></span>O RF11 especifica que o chatbot deve auxiliar o utilizador na tomada de decisão para a gestão da rega utilizando pivot. A Figura 3 mostra um dos dois slides criados no Jamboard, para esse requisito.

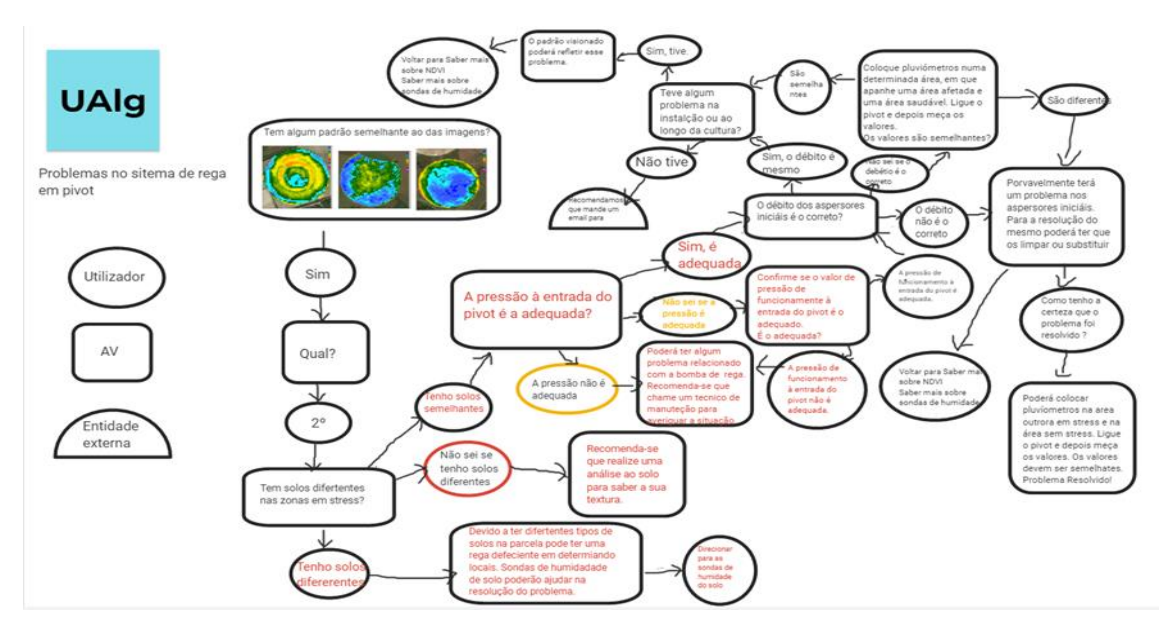

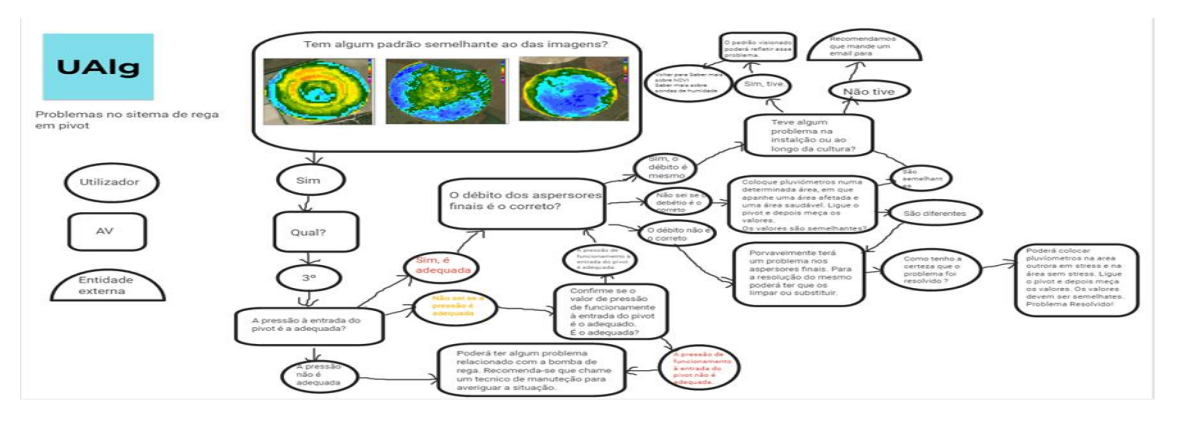

**Figura 3:** Fluxo de conversação RF11

0762\_HIBA\_6\_E Proyecto cofinanciado por el Fondo Europeo de Desarrollo Regional (FEDER), Programa Interreg V-A España-Portugal 2014-2020 (POCTEP)

くめをくゆうしゃしゃしゃしゃしゃしゃしゃしゃ

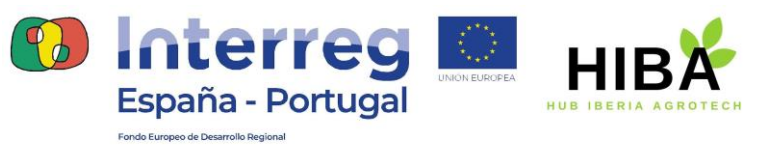

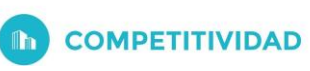

## IV. Manual de instalação

<span id="page-8-0"></span>Nesta seção será apresentado o manual de instalação ou utilização do assistente virtual. Uma vez que o assistente pode ser utilizado no computador e/ou no telemóvel, serão apresentadas duas subseções com os passos que devem ser seguidos de acordo com o tipo de dispositivo utilizado.

#### A. Telemóvel

<span id="page-8-1"></span>Para instalar e utilizar o assistente virtual no telemóvel deve seguir as instruções abaixo:

- Instalar o Telegram no seu telemóvel: Utilize os links para transferir a versão compatível com o seu dispositivo [- iPhone/iPad,](https://apps.apple.com/app/telegram-messenger/id686449807) [Android,](https://telegram.org/android) [versão web Mobile.](https://web.telegram.org/z/)
- Criar uma conta, será pedido que forneça o seu número de telemóvel nesta etapa.
- Aceder ao chatbot através [desta hiperligação](https://t.me/HibaDecisionSupportBot) ou alternativamente, procurar o chatbot no Telegram: pode utilizar o nome do chatbot – AV DecisionSupport HIBA ou através do nome de utilizador do chatbot – HibaDecisionSupportBot.
- Iniciar a conversação.

#### B. Computador

- <span id="page-8-2"></span>● Você deve ter o Telegram instalado no telemóvel e uma conta criada.
- Deve instalar o Telegram, no computador, compatível com o seu sistema operacional: [PC/Mac/Linux](https://desktop.telegram.org/) ou alternativamente utilizar o [Telegram web.](https://web.telegram.org/z/)
- Sincronizar a sua conta do telemóvel com o seu computador.
- Aceder ao chatbot através [desta hiperligação](https://t.me/HibaDecisionSupportBot) ou alternativamente, procurar o chatbot no Telegram: pode utilizar o nome do chatbot – AV DecisionSupport HIBA ou através do nome de utilizador do chatbot – HibaDecisionSupportBot.
- Iniciar a conversação.

0762\_HIBA\_6\_E Proyecto cofinanciado por el Fondo Europeo de Desarrollo Regional (FEDER), Programa Interreg V-A España-Portugal 2014-2020 (POCTEP)

あなくめなしめない ゆなくゆなくゆう あくゆ

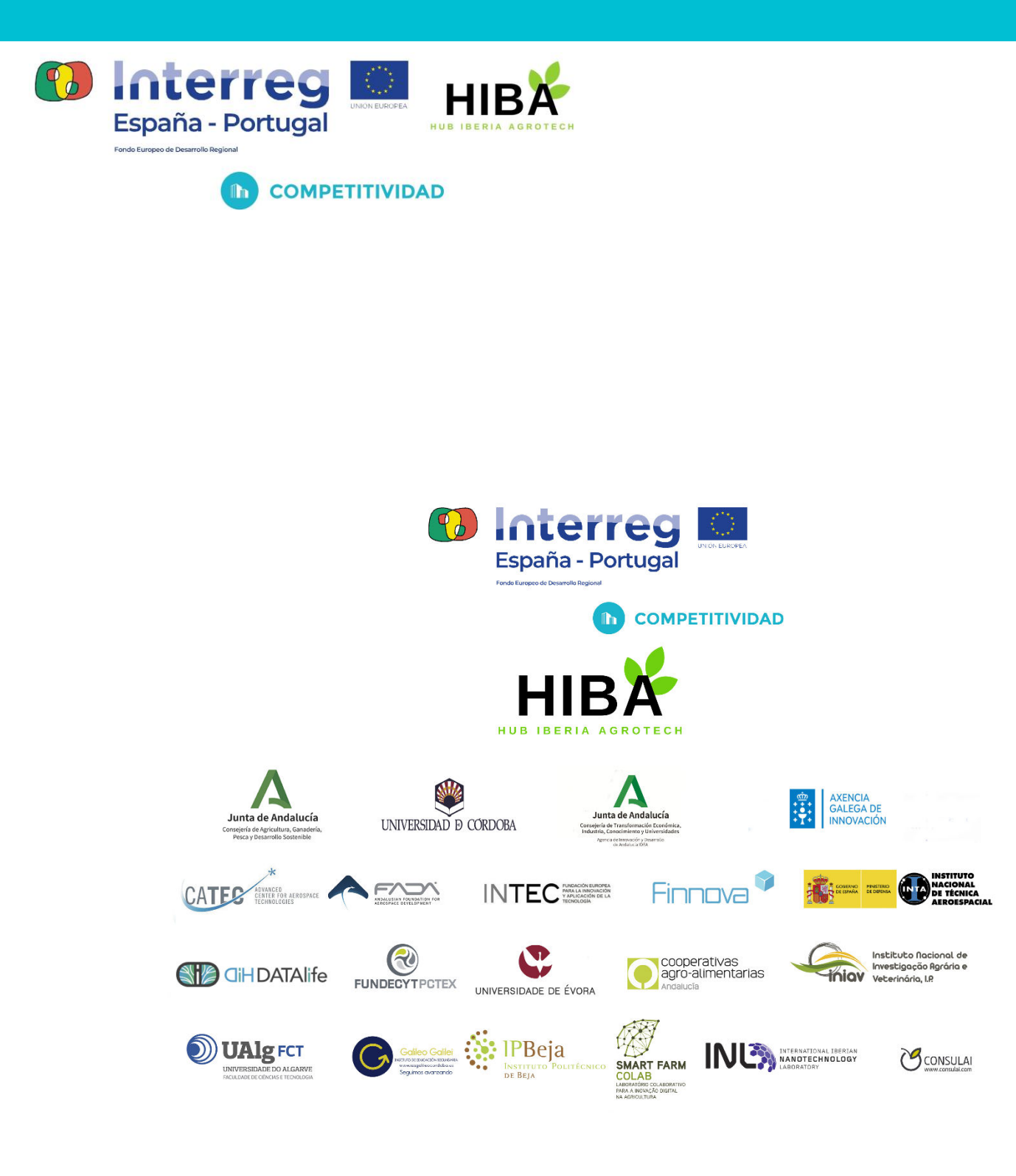

€Б

ক্ট

しえんしゃしょうなしえん

过高速店